# **PSP PianoVerb2**

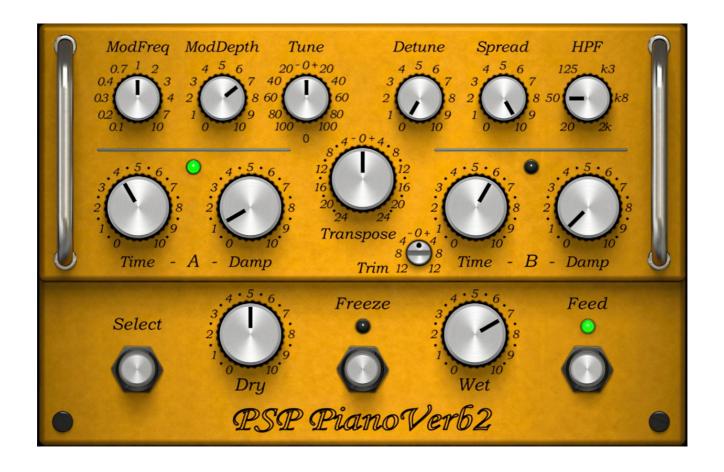

**Operation Manual** 

www.PSPaudioware.com

### **Acknowledgments**

Programming and Design: Mateusz Woźniak

Graphics: Mateusz Woźniak

Additional Programming: Piotr Dmuchowski & Adam Taborowski

Product Manager: Antoni Ożyński Documentation: Orren Merton

Thanks to all our customers around the world for ideas and help in development of new plug-ins!

By using this software you agree to the terms of any license agreement accompanying it. "PSP", the PSP logo, "PSP PianoVerb", "PSP PianoVerb2", and "It's the sound that counts!" are trademarks of PSPaudioware.com s.c. All other trademarks are the property of their respective owners.

© 2021 PSPaudioware.com s.c.

## **Table Of Contents**

| ACKNOWLEDGMENTS                | 2  |
|--------------------------------|----|
| TABLE OF CONTENTS              | 3  |
| END USER LICENSE AGREEMENT     | 4  |
| PSP PIANOVERB2                 |    |
| Controls                       | 6  |
| PRESET HANDLING & VIEW OPTIONS |    |
| Preset Browser                 | 9  |
| Copy / Paste                   | 10 |
| A/B System                     | 10 |
| Undo / Redo                    | 10 |
| 100% GUI resizing.             |    |
| CONFIG SECTION                 | 11 |
| MINIMUM SYSTEM REQUIREMENTS    | 12 |
| PROCESSING                     | 13 |
| SUPPORT                        | 14 |

### **End User License Agreement**

PREFACE: This End-User License Agreement ("EULA") is a legal agreement between you and PSPaudioware.com s.c. (PSP) for the PSP product accompanying this EULA, which includes computer software and may include associated media, printed materials, and "online" or electronic documentation ("SOFTWARE"). By installing, copying, or using the SOFTWARE, you agree to be bound by the terms of this EULA. If you do not agree to the terms of this EULA, you may not use the SOFTWARE. The SOFTWARE is protected by copyright laws and international copyright treaties, as well as other intellectual property laws and treaties. The SOFTWARE is licensed, not sold.

**LICENSE:** You can INSTALL and USE the current version of the SOFTWARE, or in its place any prior version, on three computers simultaneously so long as you are the direct user or a studio client of those machines. If more users USE the software you must buy an additional license for each workstation. The DEMO VERSION of the SOFTWARE is NOT LICENSED FOR COMMERCIAL USE.

**RESTRICTIONS:** You may not transfer, modify, rent, lease, loan, resell, distribute, network, electronically transmit or merge the SOFTWARE. You may not reverse engineer, decompile or disassemble the SOFTWARE, or otherwise attempt to discover the SOFTWARE source code. You are not permitted to copy the SOFTWARE or any of the accompanying documentation.

**COPYRIGHTS:** All title and copyrights in and to the SOFTWARE (including but not limited to any images, photographs, animations, video, audio, music, text, and "applets" incorporated into the SOFTWARE), the accompanying printed materials, and any copies of the SOFTWARE are owned by PSP. The SOFTWARE is protected by copyright laws and international treaty provisions. Unauthorized reproduction or distribution of the SOFTWARE or documentation is subject to civil and criminal penalties.

DISCLAIMER OF WARRANTY: The SOFTWARE is provided "AS IS" and without warranty of any kind. The entire risk arising out of the use or performance of the SOFTWARE and documentation remains with user. To the maximum extent permitted by applicable law, PSP further disclaims all warranties, either express or implied, including, but not limited to, implied warranties of merchantability and fitness for a particular purpose, with regard to the SOFTWARE, and any accompanying hardware. To the maximum extent permitted by applicable law, in no event shall PSP be liable for any consequential, incidental, direct, indirect, special, punitive, or other damages whatsoever (including, without limitation, damages for loss of business profits, business interruption, loss of business information, or other pecuniary loss) arising out of this EULA or the use of or inability to use the SOFTWARE, even if PSP has been advised of the possibility of such damages.

**MISCELLANEOUS:** This EULA is governed by Polish law. Should you have any questions concerning this EULA, or if you wish to contact PSP for any reason, please write to:

PSPaudioware.com s.c. Bugaj 12; 05-806 Komorów, Poland.

### **PSP PianoVerb2**

**PSP PianoVerb2** is a creative resonant reverb plugin. It creates its unique sound with twelve resonant filters that mimic the behavior of piano strings. The ability to transpose, tune and detune the set of strings allow you to set up the PianoVerb2 to deliver a wide range of reverberations ranging from traditional wide spread reverb to more unusual resonances. With the addition of optional modulation, A-B settings of time and damping and decay freezing this little plug-in delivers amazing options for creative use. Whenever you want to add some natural resonance to a weak piano track, vitalize your leading guitar with a bit of sustain or simply add a touch of a nice reverb to the selected track, the PSP PianoVerb2 can do the job.

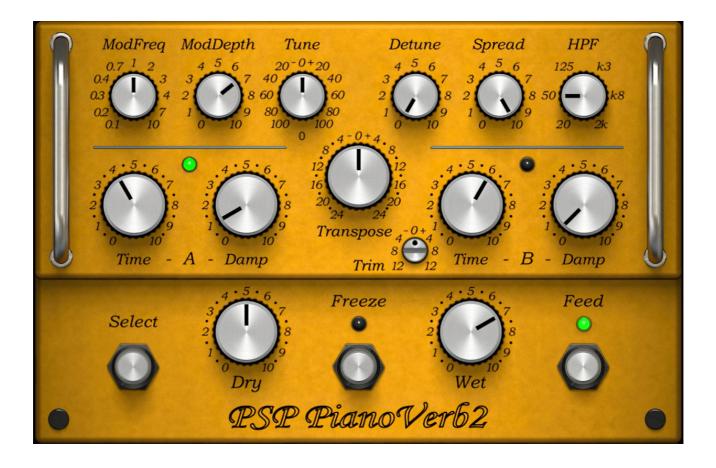

#### **Controls**

**Select button** - this button allows you to select Time and Damp settings A or B.

Freeze switch - turns the time and damp freezing on or off.

**Feed switch** - when engaged an audio signal feeds the resonant structure of the PianoVerb2. When disengaged there is no input signal going to the reverberation sctructure but the output of the reververator is no bypassed – the reverb tail or a freezed reverberation is presend on the plug-in's output.

**Time A/B** - sets the length of the resonant reverberation for settings A or B respectively.

**Damp A/B** - sets the high frequency damping factor for settings A or B.

**Trim** - sets the gain for a setting B.

**ModFreq** - sets the frequency of the reverb modulation.

**ModDepth** - sets the amount of modulation.

**Tune** - tunes the set of strings by -100 to +100 cents.

**Transpose** - Allows changes in transposition for a string system. It is possible to change transposition in the range from -24 to +24 semitones. Transposing to a lower octave gives a less resonant and a more natural reverberation while transposing to a higher octave gives a highly resonant sound.

**Detune** - detunes a set of strings for various effects like improperly tuned instrument or simply a more convincing reverberator.

**Spread** - sets the stereo width of the reverb.

**HPF** - sets the input high pass filter's cut-off frequency in the reverb chain.

**Dry** - controls the amount of a dry signal on the output. Set to 5 to achieve 0dB gain.

**Wet** - sets the amount of a wet - reverb signal on the output. Set to 5 to achieve 0dB gain.

#### **PSP PianoVerb2**

Clicking on the plug-in's name shows its about box. To go back from an about box view to a normal view click on its area anywhere.

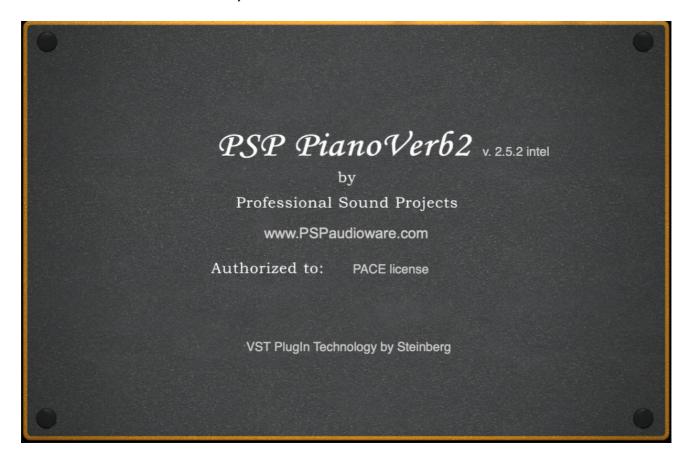

## **Preset Handling & View Options**

We provided PSP PianoVerb2 with a a few factory presets. These presets can be used as a starting point for further adjustments, or for quick fixes.

You access the PSP PianoVerb2 presets from the PSPaudioware standard PRESET BAR at the top of the plug-in interface.

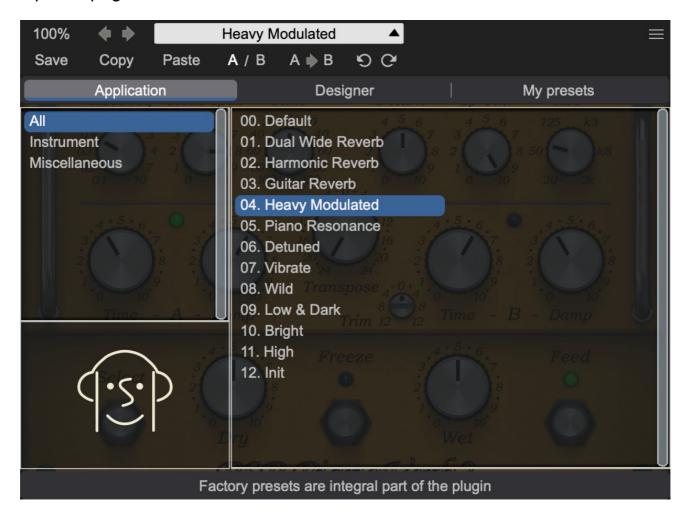

#### **Preset Browser**

The PSP PianoVerb2 edition features a comprehensive new preset management and browser system. To access the preset browser, you click the preset name window at the top of the plug-in (which displays 'Default' when the plug-in loads).

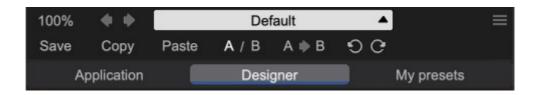

The new preset management bar has three main categories which can be accessed with the tabs at the top of the preset browser: **Application**, **Designer**, and **My presets**.

**Application** - shows all factory built-in presets grouping by application.

Factory presets are built into the plugin and cannot be directly edited!
 You can adjust them and save separately as user presets

**Designer** - shows all factory built-in presets grouped by designer.

My presets - shows only user presets.

This view shows all of the presets you have created and saved, or downloaded and added to your custom presets for PSP PianoVerb2.

To add categories to the preset list, you can create new subfolders in the preset directory.

For Windows users, this is located at:

C:\Users\Username\Documents\PSPaudioware.com\User Presets\PSP PianoVerb2

For Mac users, this is located at:

~/Documents/PSPaudioware.com/User Presets/PSP PianoVerb2

You can always check the exact path by clicking on the "Show file in Finder" tab at the bottom of the preset browser window.

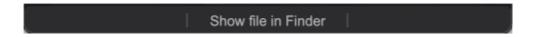

To select a preset, click a preset name in the right window. When clicked, the preset will be applied so that you can audition it. To confirm the preset choice, you can click the preset name once more to load it.

Each preset has own picture, click on it to open the designer's website.

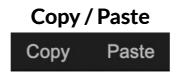

The **Copy/Paste** feature allows you to quickly transfer settings between instances of the plugin.

To use this feature, you can click 'Copy' at the top of the plugin below the preset browser window. Then, open a new instance of the plug-in on another track (or on the same track) and click 'Paste' to paste the settings to the new instance of the plug-in.

This feature can be particularly useful for processing similar instruments or sounds when only a few minor tweaks are needed.

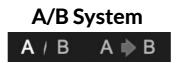

The A/B system for quickly checking and auditioning changes to the plugin settings.

The A/B Button at the top of the interface below the preset browser window allows you to A/B between the current and previous setting of the plug-in. This can be used to audition changes made to your mix, or to audition between two presets.

The **A>B Button** quickly copies the settings of the **A** setting to the **B** setting. This allows you to save your place and apply further tweaks and the audition them with the **A/B Button**.

## Undo / Redo

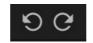

The **Undo/Redo** feature of the plugin lets you quickly navigate between setting changes.

To use this feature, use the undo/redo buttons (CCW and CW arrows, respectively) located below the preset browser window.

These buttons will undo changes to the current plug-in settings, or allow you to undo a preset change depending on the last action in the plug-in.

### 100% GUI resizing

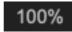

Scroll (by the mouse wheel or use two finger to move on the touchpad) this percentage up or down to change the GUIs zoom factor. Double click to reset its state to the default size (100%).

You can resize the plug-in interface by just dragging the right bottom corner of the plug-in to any size you like.

## **CONFIG** section

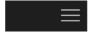

When clicking the three parallel lines glyph, the **CONFIG** menu will open and it allows you to open the manual, check the current plugin version number and turn on/off hints.

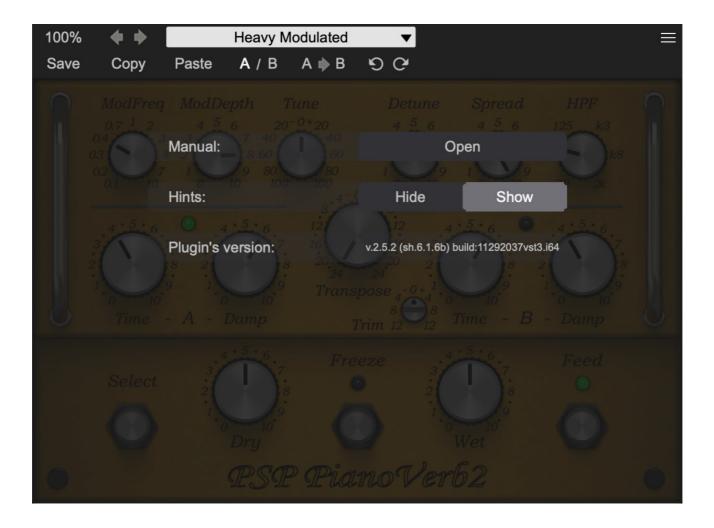

## **Minimum System Requirements**

#### PC

#### VST3

- Windows 7 Windows 11
- 64-bit VST3 compatible application

#### **VST**

- Windows 7 Windows 11
- 64-bit VST compatible application

#### **AAX**

- Windows 7 Windows 11
- 64-bit Pro Tools 11, 12 or Pro Tools HD 11, 12 or Pro Tools Ultimate

#### All DAWs

• The latest iLok License Manager application installed (an iLok dongle not required)

#### Mac (macIntel or arm AppleSilicon processors)

#### **AudioUnit**

- macOS 10.10 macOS 12.01 Montery
- 64-bit AudioUnit compatible host application

#### **VST**

- macOS 10.10 macOS 12.01 Montery
- 64-bit VST compatible host application

#### VST3

- macOS 10.10 macOS 12.01 Montery
- 64-bit VST3 compatible host application

#### **AAX**

- macOS 10.10 macOS 12.01 Montery
- 64-bit Pro Tools 11, 12 or Pro Tools HD 11, 12 or Pro Tools Ultimate

#### All DAWs

• The latest iLok License Manager application installed (an iLok dongle not required)

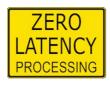

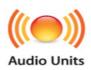

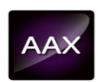

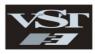

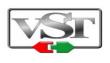

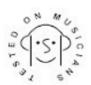

VST, VST3 are trademarks and software of Steinberg Media Technologies GmbH. AAX, Pro Tools, and RTAS are trademarks or registered trademarks of Avid Technology, Inc. AudioUnit, OSX, macOS, Apple Silicon are trademarks of Apple Inc.

## **Processing**

- All internal processing done with 64 bit double precision floats.
- 32 and 64 bit floating point audio streams supported
- Sample rates up to 192kHz supported.

## **Support**

If you have any questions about any of our plug-ins, please visit our website:

#### www.PSPaudioware.com

Where you can find the latest product information, free software updates, online support forum and answers to the most frequently asked questions.

Problems with the installation, activation or authorisation? Please watch our <u>troubleshooting video tutorials</u> on our YouTube channel.

You can also contact us by e-mail: <a href="mailto:support@PSPaudioware.com">support@PSPaudioware.com</a>.

We will gladly answer all of your questions. As a rule we respond within 24 hours.

PSPaudioware.com s.c.

Bugaj 12 05-806 Komorów Poland. ph. +48 601 96 31 73 www.PSPaudioware.com contact@PSPaudioware.com

PSPaudioware.com s.c. Bugaj 12 05-806 Komorów